## **How to search for Foreclosure Sales**

Already know how to search? **[CLICK HERE](https://cms.collierclerk.com/cmsweb#!/)** to begin

**Foreclosure Sales** are a specific type of **Court Event**. To search **Foreclosure Sales**:

- **1.** Click **Court Events**
- **2.** Click **Search Court Events**

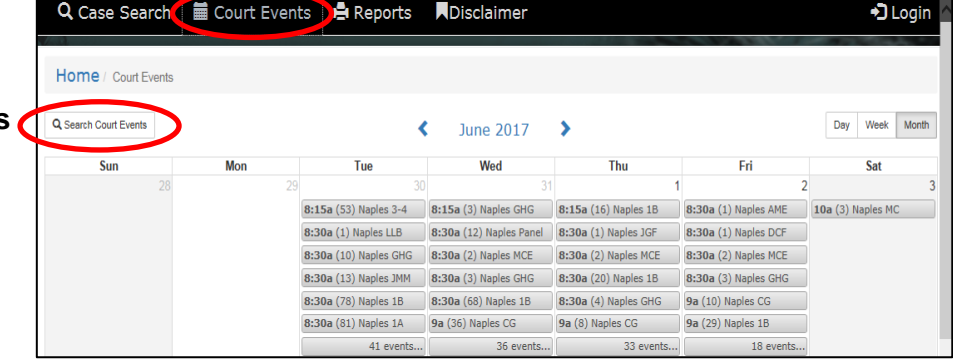

Calendar Search (for Foreclosures):

- **1.** Select a time period: **Day**, **Week**, **Month** or specific **Date**
- **2.** Use the **Court Event Type** dropdown and select **Foreclosure Sale**.
- **3.** Click **Search**

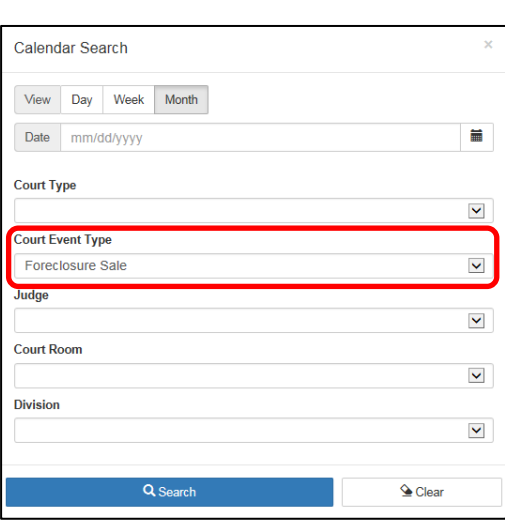

The Calendar view will now display court dates/times for foreclosure sales.

Click any event to view the list of cases in that **Foreclosure Sale**.

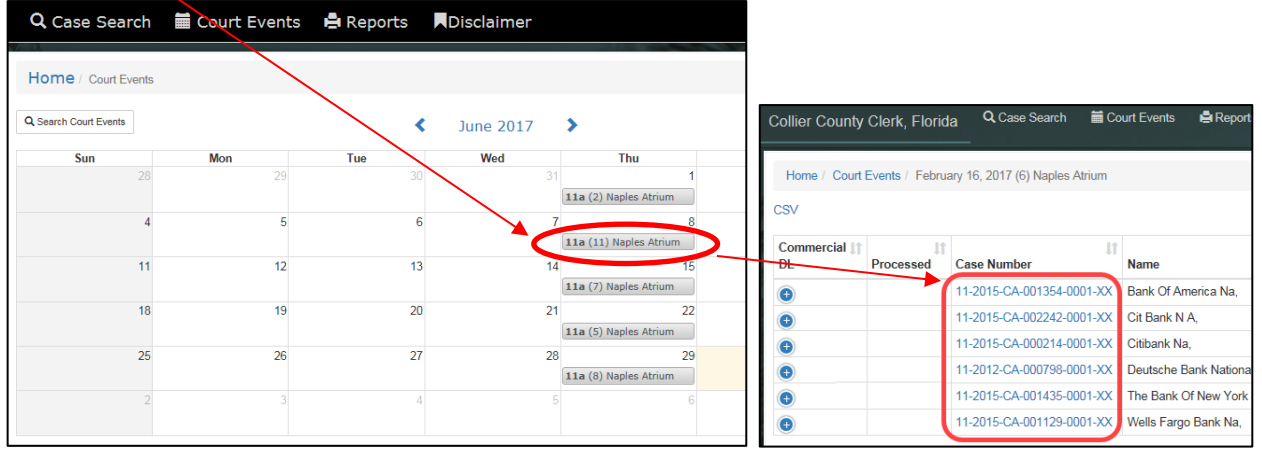

**[CLICK HERE](https://cms.collierclerk.com/cmsweb#!/)** to begin searching **Foreclosure Sales**.